## **Banner Self Service**

Allows students, faculty, advisors, and staff to access Registration, Course Offerings, Student Contacts, Financial Aid, and Cashier information.

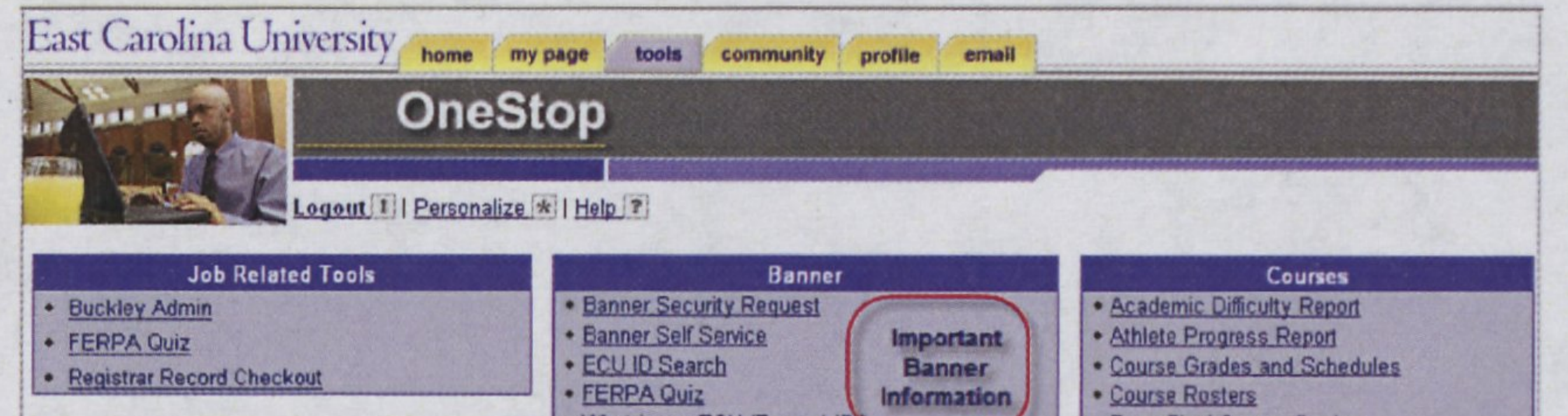

**Access to Banner Self** Service is through the OneStop tools page. If you do not have access, please contact the ECU Help Desk for assistance, http://www.ecu.edu/9866/

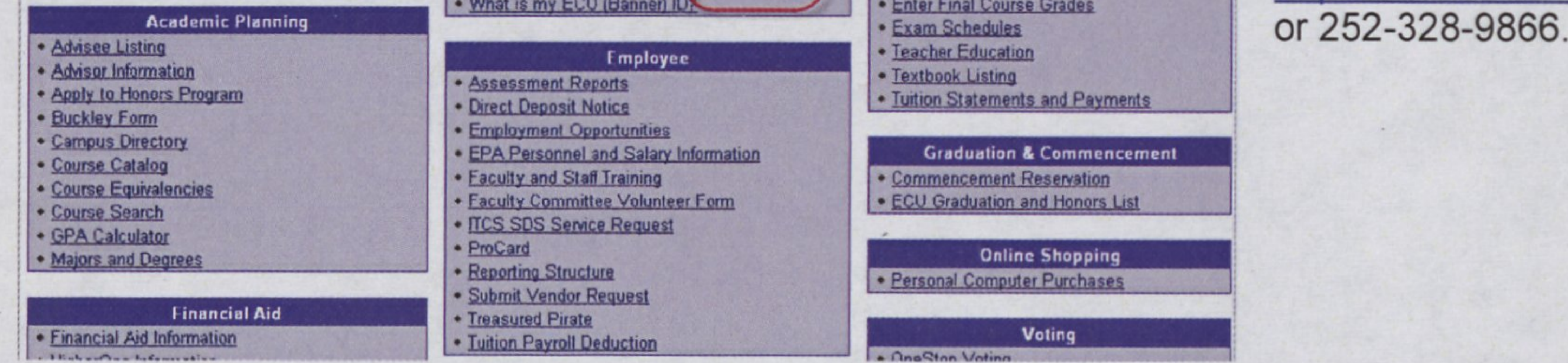

Faculty, advisors, and academic department staff have the Faculty and Advisor Menu, on Self Service Banner. Menu Options feature Course Management Information and Student Information.

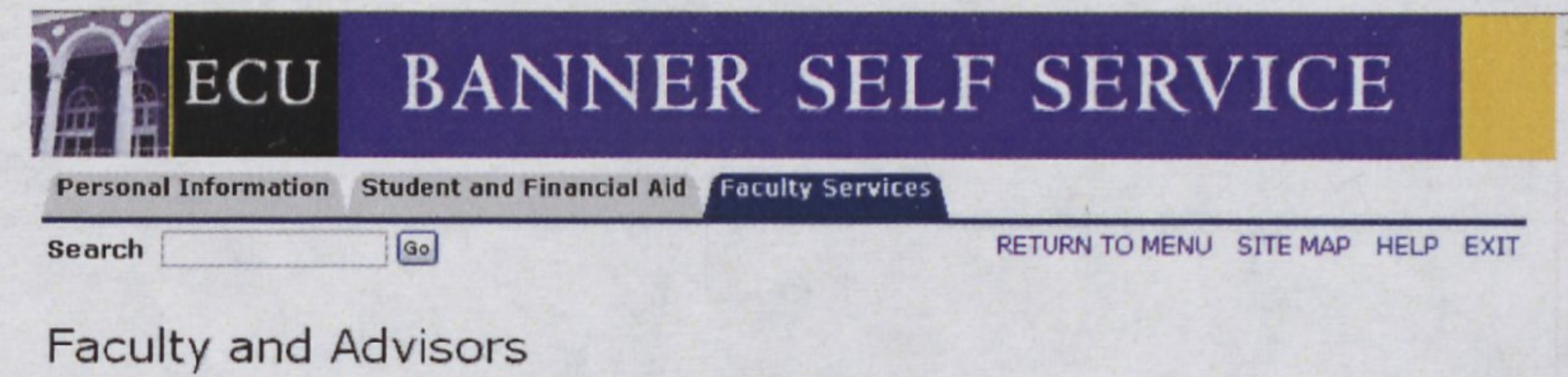

### Advisee Information Menu

**Course Options Term Selection Faculty Detail Schedule** Week at a Glance **Active Assignments** Office Hours Syllabus Information Course Roster **Final Grades** Assignment History **CRN** Selection Look Up Classes Class Schedule Course Catalog Add or Drop Classes RELEASE: 7.3

powered by MOR WHO ME IN WARRANT A STE MOST MORE WHAT IT IS AN IT AND ALL IT

### **Faculty and Course Information:**

Schedule of classes you are teaching

When assigned classes meet during the semester

**Banner Menu Selection:** 

**Faculty Detail Schedule** 

Week at a Glance

Assigned semester classes

**Course Information** 

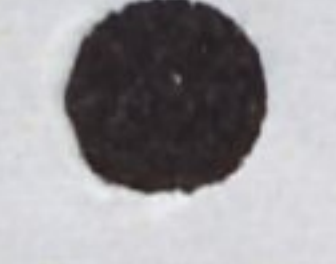

**Office Hours** 

Syllabus Information

**Active Assignments** 

**Course Information** 

**Office Hours** 

Syllabus

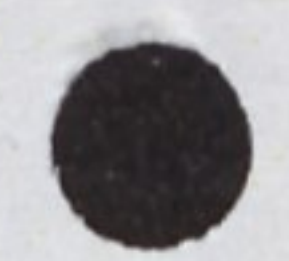

(Continued from page 1) Faculty and Course Information: Banner Menu Selection:

Faculty Assignments **Assignment History** 

Course Catalog Entry Course Catalog

Classes offered in the semester Class Schedule

Course Roster Course Roster

Final Grades **Course Roster** 

### Registration Changes **Add or Drop Classes**

### Student Information Advisee Information Menu

Student Transcript, Transfer Credit, GPA, Academic Standing Advisee Listing and Academic History

Placement Test Scores **Advisee Listing** 

Student Contact Information **Advisee Information Menu** 

Registration Pin Number Advisee Listing

Academic Transcript **Advisee Listing or Transcript link** 

Hold Tags **Advisee Listing or View Holds** 

Student Schedule **Advisee Listing or Student Schedule** 

Term Selection Advisee Listing Student ECU ID Search Student Information Student Address and Phones Student E-mail Address Student Schedule Academic Transcript Degree Evaluation Registration History Add or Drop Classes View Holds Active Registrations

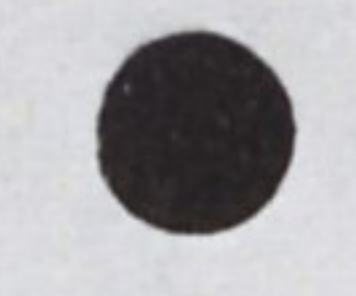

### Student Information Menu: Banner Menu Selection:

Tutorials are available at http:/www.ecu.edu/csacad/registrar/BannerStaffTutorials.cfm

Banner Student Training Questions? Contact Elizabeth Hand at hande@ecu.edu

Student Record Questions? Contact Regis@ecu.edu

Banner Student Implementation Questions? Contact Angela Anderson at andersona@ecu.edu

# Advisor Banner Form Access (Banner Student)

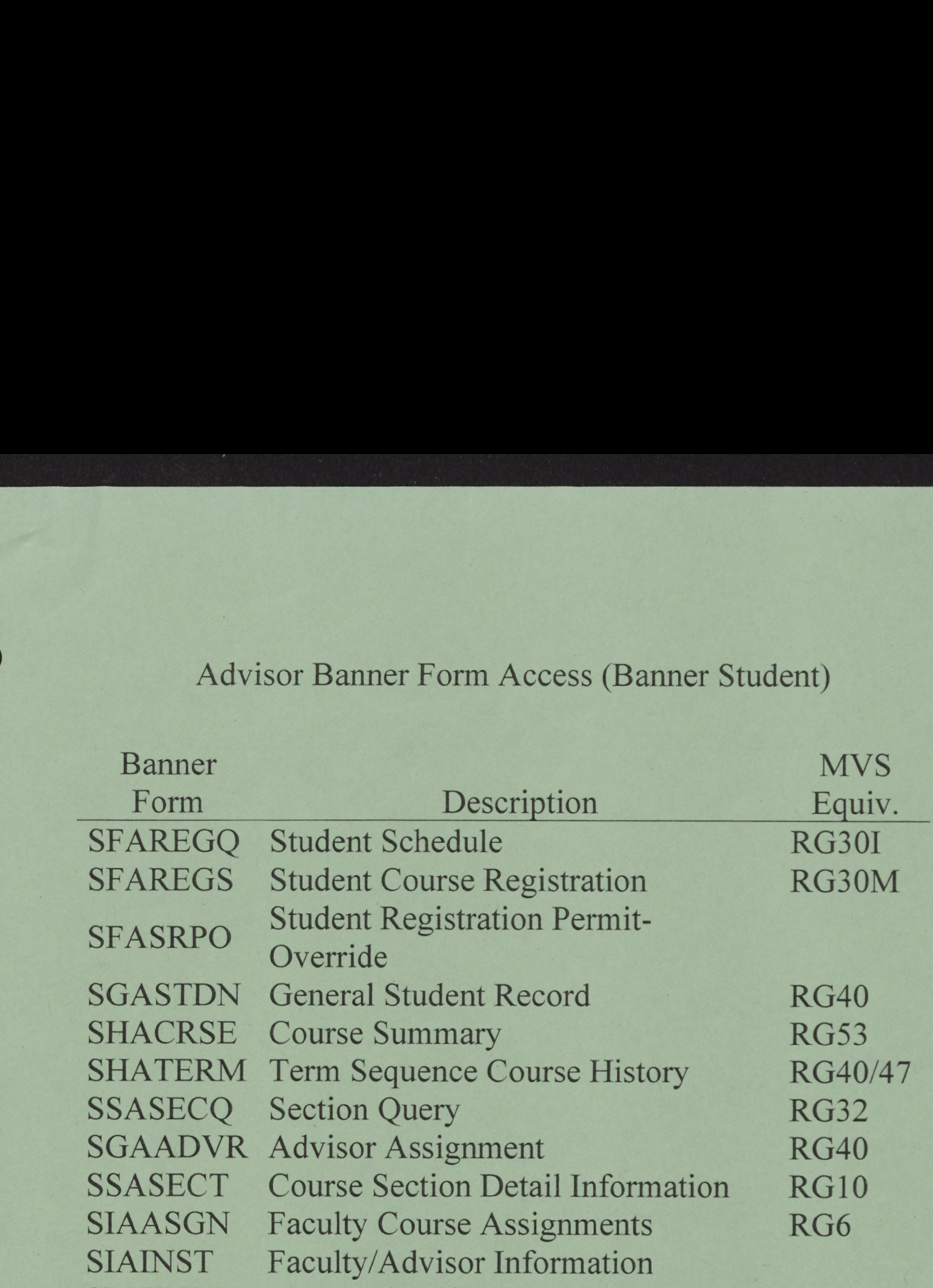

SPAIDEN Person Identification SS4 SPAPERS General Person Information SS4 SPATELE Telephone Information SS4 SOAFOLK Guardian Information AD14 SPAEMRG Emergency Contact AD14 SOAAPPT Appointments/Contacts SFASLST Class Roster RG33

\*\*\*Please note that most Banner Forms display the information in a different format than MVS.

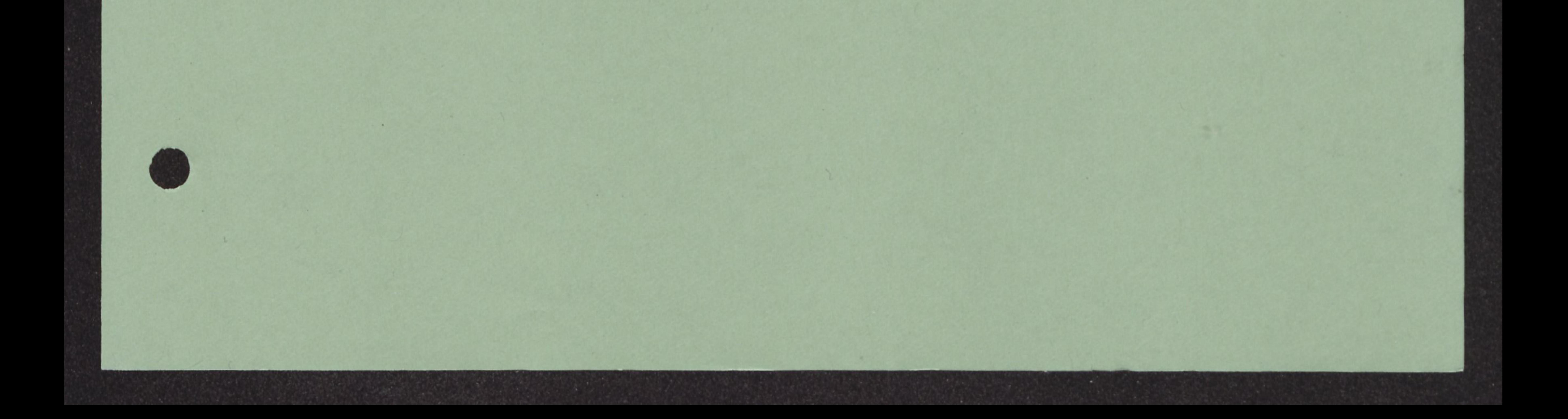